### **保証人M-portについて利用開始手続きのお願い**

本学では、保証人の皆さまにご利用いただける個人ポータルサイト「M-Port」をご用意していま す。 (※ポータルサイトとは、様々なコンテンツの入り口となるWebサイトのことです) この「M-Port」は、学生の

**①授業の時間割の確認 ②春・秋各学期の成績確認 ③大学からのお知らせ等の確認 ④大学へのお問合わせ** 

・・・などにご利⽤いただける⾮常に便利なツールです。

ご利用いただくにあたっては、ログインID/初期パスワードが必要ですので、以下、ご確認 ください。

なお、2024年入学生の保証人の方については4月22日より公開予定です。

### **◆初期パスワードについて ( 4月22日より確認可能です )**

・以下の手順でご自身の仮パスワードをご確認下さい

①大学 Web サイトの上部メニューから、「保証人の方」を選択

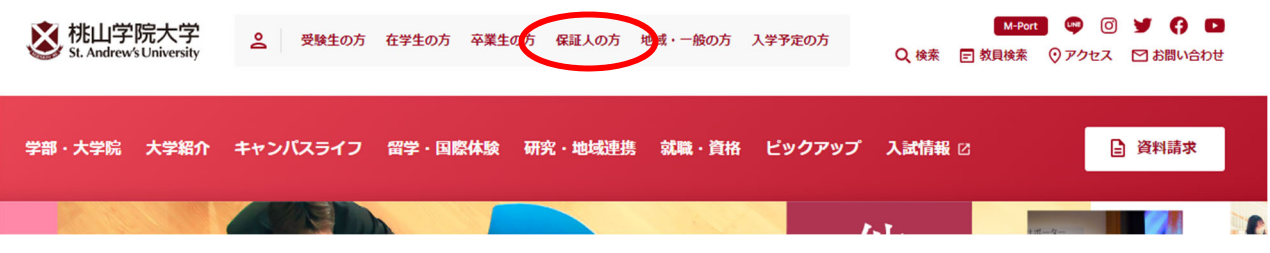

②保証人用ページに入って、③の画像がある箇所までスクロールダウンし

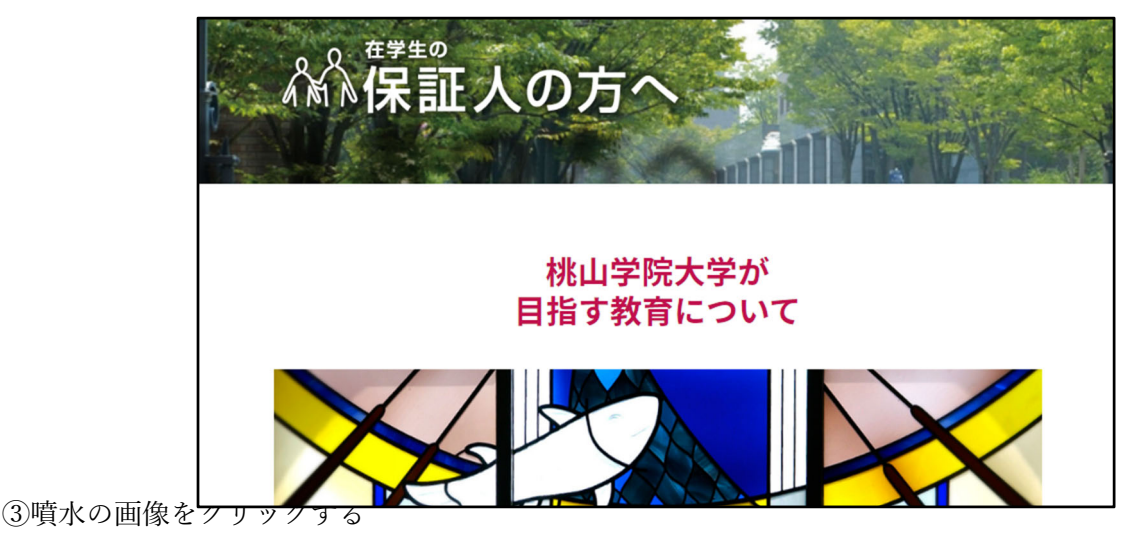

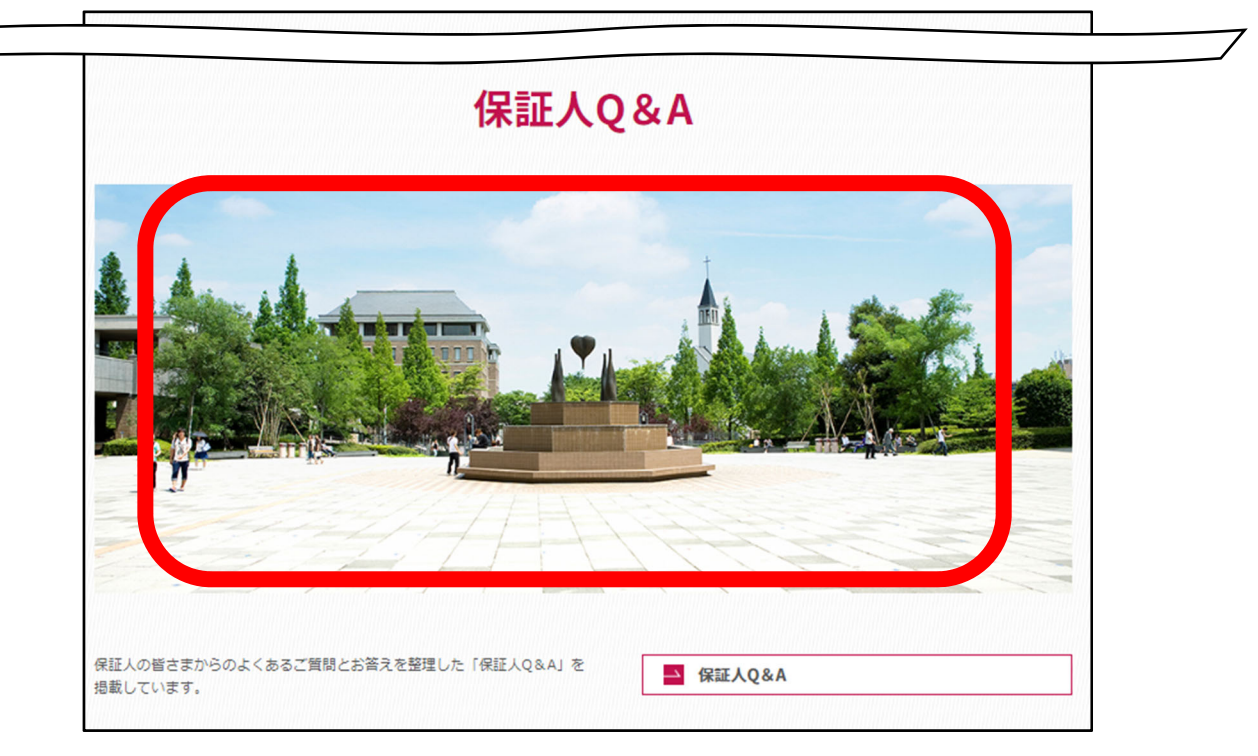

4必要事項を入力し、照 会ボタンをクリック

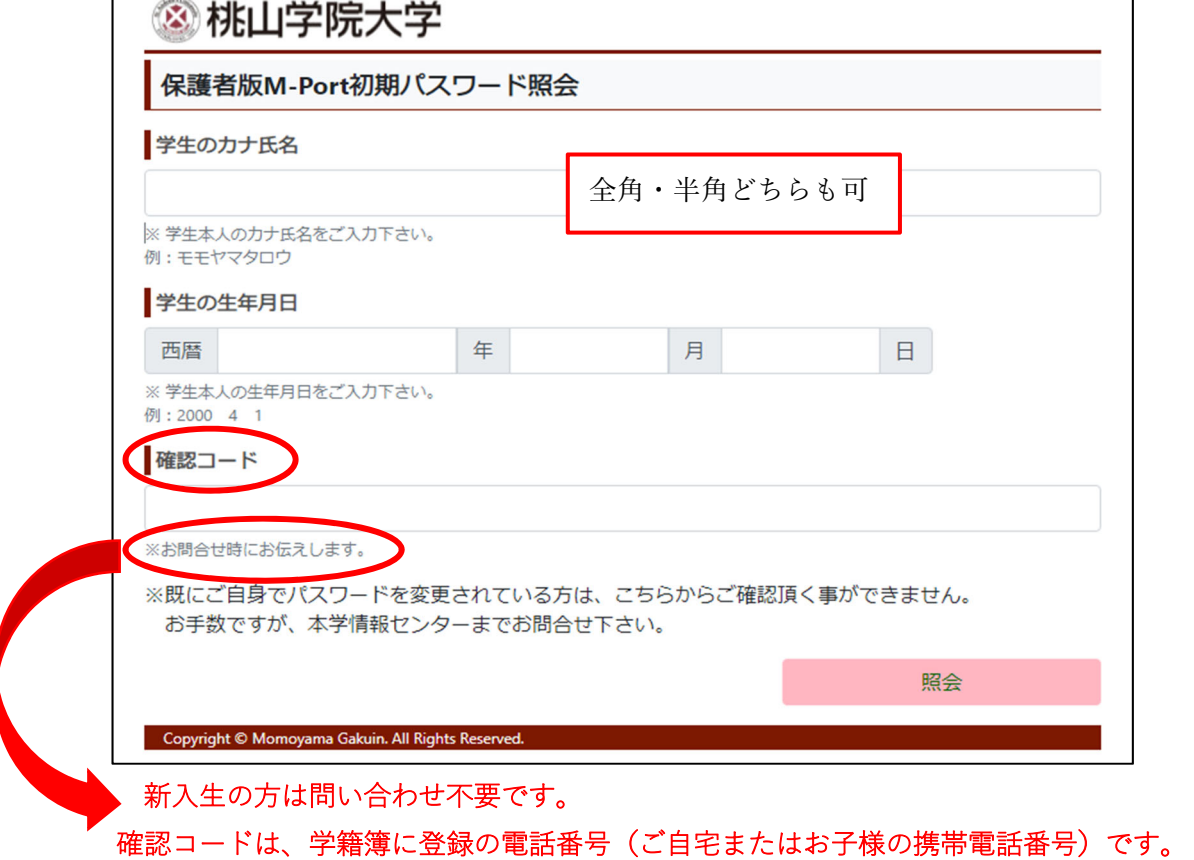

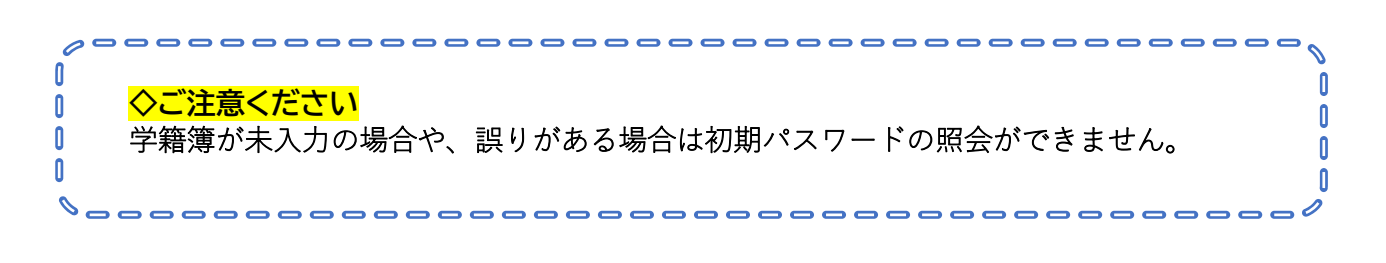

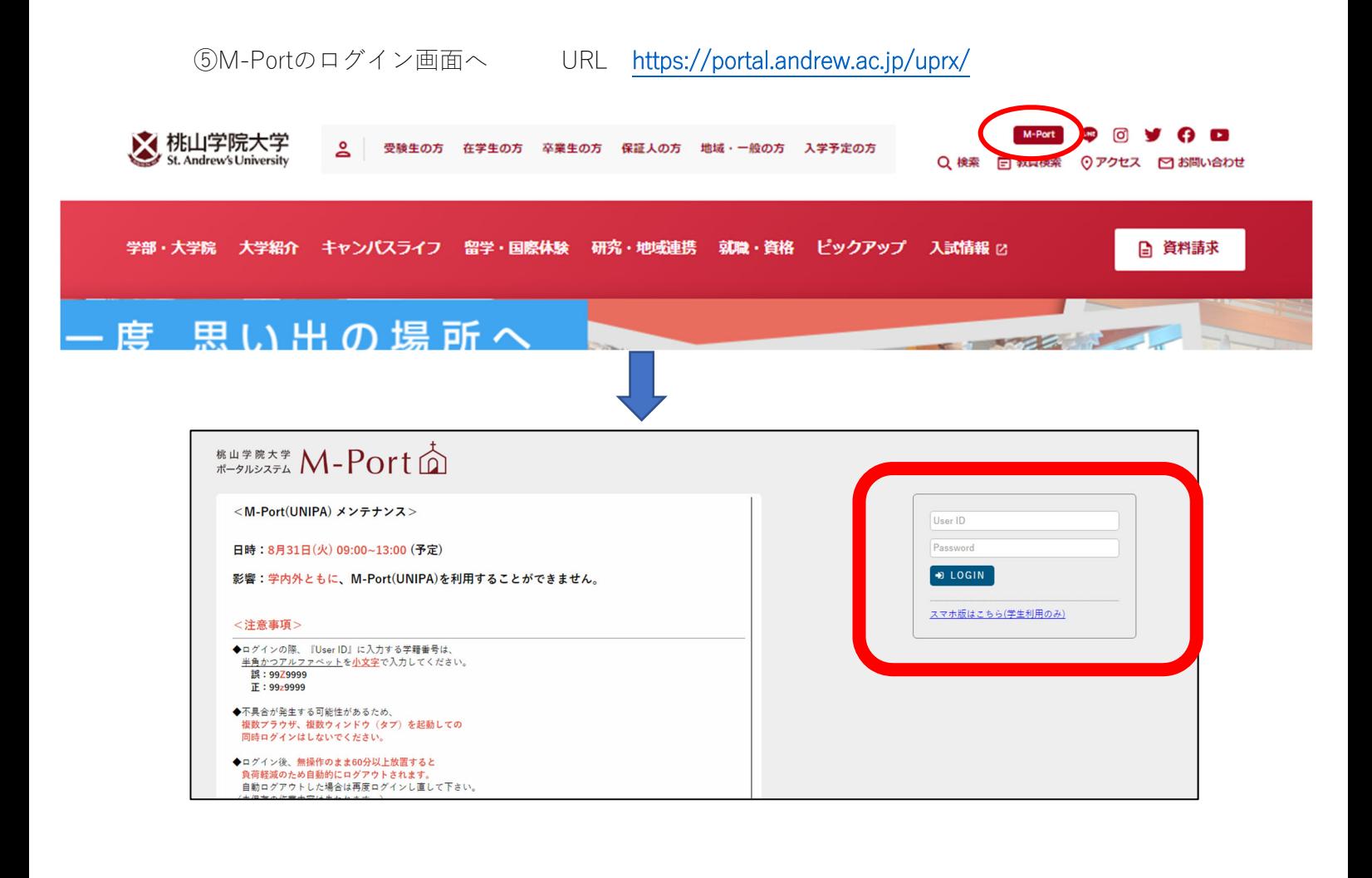

# ◆**ログインID(UserID)**

**学籍番号のアルファベットを小文字にして、末尾にpaを追加したものです** 

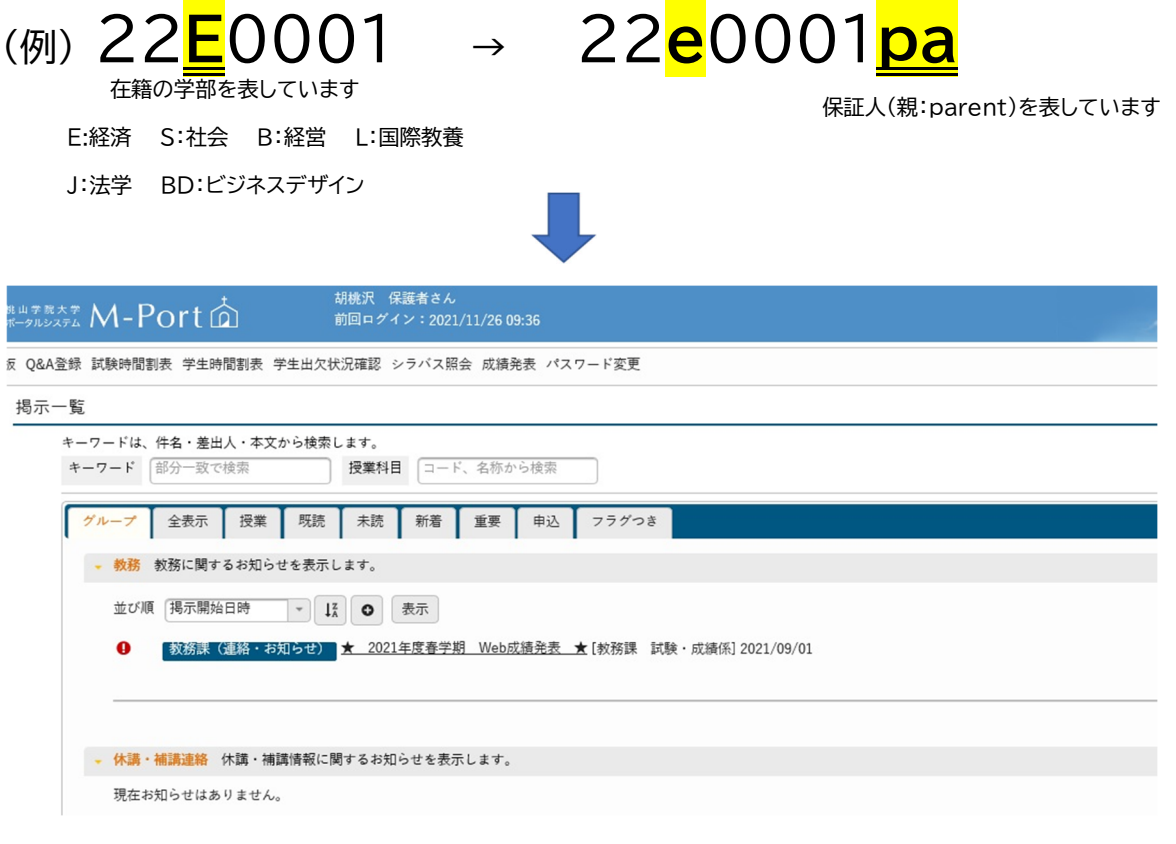

## ■ご利用にあたって

- ・スマートフォンでもご利⽤可能です。 ただし、最適化されたページがなくパソコン⽤のページをスマートフォンで⾒ていただくことにな ります。できればパソコンで確認されることをお勧めします。
- ・初期パスワードは、ログイン後にページ内で変更可能です。 変更後のパスワードの照会はできませんので、管理にはご注意ください。
- ·※M-portのご利用についてのお問い合わせは、以下のメールアドレスまでお願いします。

### **【問合せ先メール】: p-mport@andrew.ac.jp**